# **i.MX 6SLL Power Consumption Measurement**

## **1 Introduction**

This application note helps the user to design power management systems.Through several use cases,this report illustrates current drain measurements of the i.MX 6SLL system-on-chip (SoC), taken on the NXP EVK board. The reader will be enabled to choose the appropriate power

#### **Contents**

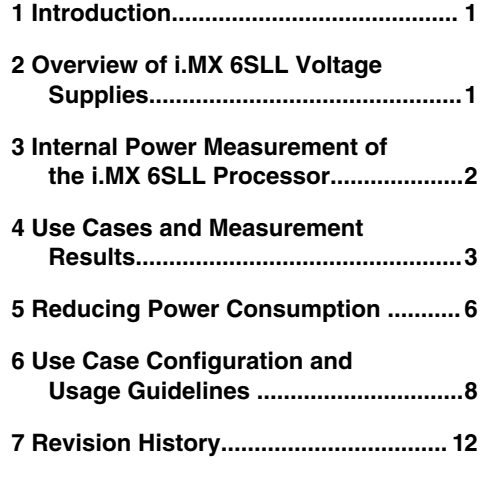

supply domains for the i.MX 6SLL SoC and become familiar with the expected SoC power indifferent scenarios.

 **NOTE** 

Since the data presented in this application note is based on empirical measurements on a small sample size, the results presented are not guaranteed.

## **2 Overview of i.MX 6SLL Voltage Supplies**

The i.MX 6SLL SoC has several power supply domains (voltage supply rails) and several internal power domains. [Figure](#page-1-0) [1](#page-1-0)shows the connectivity of these supply rails and the distribution of the internal power domains.

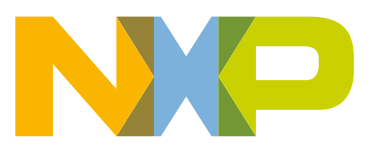

<span id="page-1-0"></span>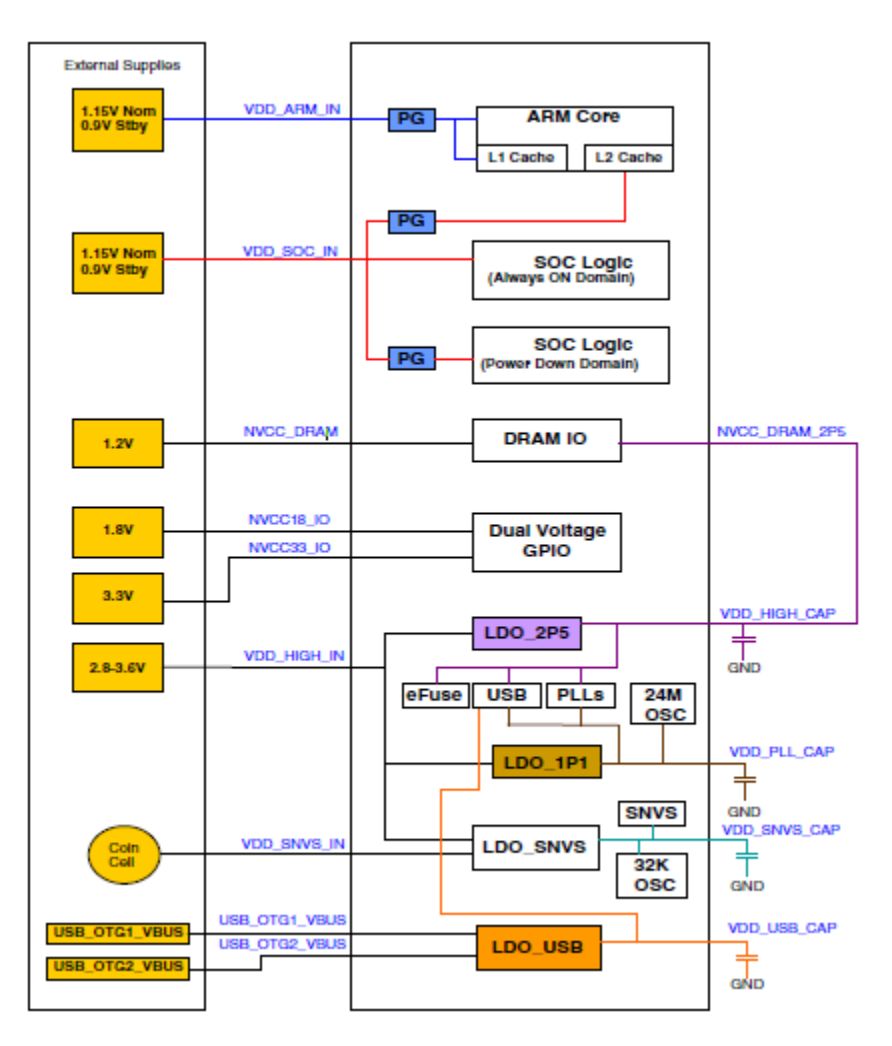

**Figure 1. i.MX6SLL Power System**

#### **NOTE**

See the i.MX 6SLL datasheet, for the recommended operating conditions of each supply rail and for a detailed description of the groups of I/Os (pins) each I/O voltage supply powers. For more details regarding the i.MX 6SLL power rails, see Power Management Unit (PMU) chapter in the i.MX 6SLL Applications Processors Reference Manual [IMX6SLLRM](http://nxp.com/doc/IMX6SLLRM)

### **3 Internal Power Measurement of the i.MX 6SLL Processor**

Several use cases (described in [Section 4, "Use Cases and Measurement Results](#page-2-0)") are run on theEVKboard. The measurements are taken mainly for the following power supply domains—VDDARM\_IN, which is the ARM platform's supply, VDDSOC. IN, which is the peripheral supply,VDDHIGH\_IN, which is the source of PLLs, DDR pre-drives, PHYs,and some other circuitries.These supply domains consume the majority of the internal power of the processor.Forthe relevant use cases, the power of additional supply domains is added.However, the power of these supply domains does not depend on specific use cases, but whether these modules are used or not. The power consumption of SNVS is comparatively negligible except in Deep SleepMode.

The NVCC\_\*power consumption depends primarily on the board level configuration and the components. Therefore, it is not included in the i.MX 6SLL internal power analysis.The power of NVCC\_DRAM is added for reference.

<span id="page-2-0"></span>The powerconsumption forthese supplies, in different use cases, is provided in [Table 1](#page-3-0) through Table 3.

 **NOTE** 

Unless stated otherwise, all the measurements are done on typical process silicon, at room temperature (26 °C approximately).

#### **3.1 Hardware and Software Used**

The software versions used for the measurement are asfollows:

- Linux version used: Linux BSP version 4.1.15-2.1.0GA based on Linux kernel version 4.1.15
- The board used for the measurements is the MCIMX6SLL-EVK board.
- The measurements were performed using Agilent 34410A 6  $\frac{1}{2}$  Digit Multimeter.

#### **3.2 Measuring Points on the NXP EVK Board**

Power data was collected on four major rails identified from the schematics of the platform, using 2 methodologies for measuring and calculating current on the respective rails.

For three rails (VDD\_SOC\_IN, VDD\_HIGH\_IN, LPDDR3\_I/O+NVCC) shunts were removed and Ammeter was instrumented in series for respective rail. Final power data is calculated as the average of multiple samples/second collected by DMM multiplied with the rail's voltage.

For VDD\_ARM\_IN the default shunt resistor was removed and a calibrated 0.025 Ω shunt resistor value with 1% tolerance was setup for calculating current on the respective rail. The current is obtained by measuring the average voltage drop over the shunt resistor and dividingitbyitsvalue . Final power data is calculated as the product of calculated current and rail voltage.

Recommendation: Do not use the default shunt resistors found on the platform when measuring voltage drops; setup new shunt resistors with defined parameters values for measuring voltage drops!

Themeasuringpointsforthevarioussupplydomainsareasfollows:

- VDD\_SOC\_IN—The SOC domain current is measured on R783
	- VDD\_ARM\_IN—The ARM domain current is measured on R58
	- VDD HIGH IN—The VDDHIGH domain current is measured on R65
	- LPDDR3 I/O + NVCC —The current in this domain includes the NVCC\_DRAM current and the overall current of the on-board LPDDR3 memory devices. The current in this domain is measured on R1919 .

### **4 Use Cases and Measurement Results**

The main use cases and subtypes, which form the benchmarks for the i.MX 6SLL internal power measurements

on the EVK Platform, can be found at the following sections.

#### **4.1 Low Power Mode Use Cases**

#### **4.1.1 Use Case 1— Deep Sleep Mode (DSM)**

This mode is named as Dormant mode or Suspend to RA,in the Linux BSP.This is thelowest possible power state where external supplies are stillon.

<span id="page-3-0"></span>Use Cases and Measurement Results

Measurementcondition:

- CPU is power gated
- DDR is put in self refresh by SW, DDR IO isdisabled
- High-speed peripherals are power gated
- LDO\_2P5 and LDO\_1P1 are shut off
- 24 MHz XTAL is off, 24 MHz RCOSC is off
- All PLL are power down

 $\mathbf{I}$ 

- All clocks are shut off, only except 32 kHz RTC
- In this mode, no current flow is caused by external resistiveloads

Table 1 shows the measurement results when this use case is applied on the i.MX 6SLL processor.

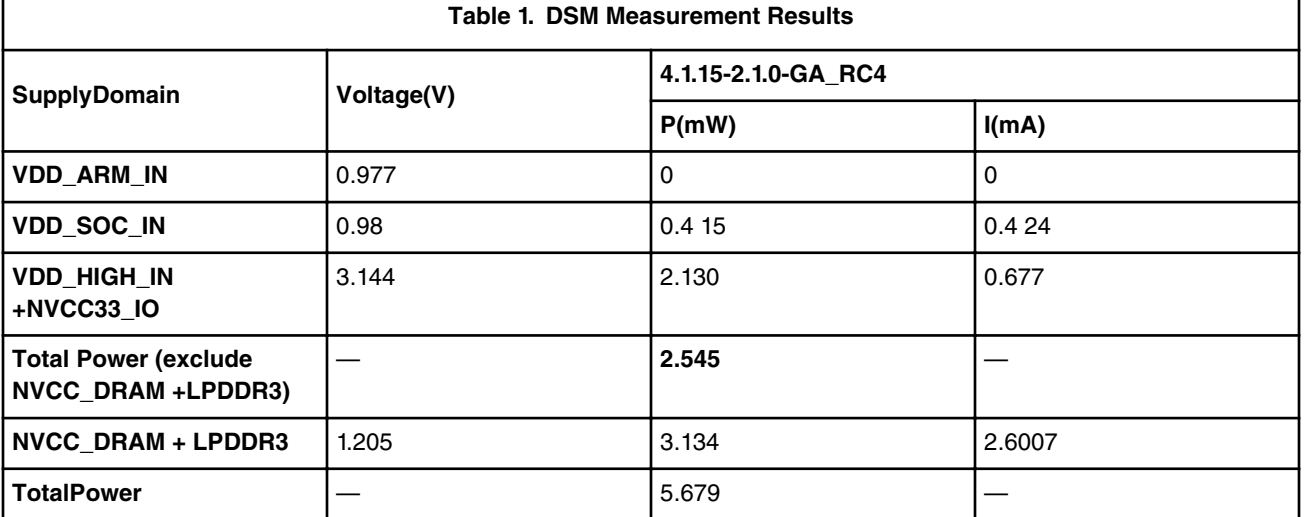

 **NOTE** 

For additional details on this use case and settings, see Section 6, Use Cases Configuration and [UsageGuidelines.](#page-7-0)"

#### **4.1.2 Use Case 2—Low Power Idle Mode**

Measurementcondition:

- CPU is power gated
- DDR is put in self refresh by SW, DDR IO is disabled
- High-speed peripherals are clock gated, but remain powered
- LDO\_2P5 and LDO\_1P1 are set to weak mode
- 24 MHz XTAL is off, 24 MHz Hz RCOSC used as clock source
- All PLL are power down

This use case simulates the situation when the device is left idle for some time and the display isturned off after the timerexpires.

Table 2 shows the measurement results when this use case is applied on the i.MX 6SLL processor.

 $\mathbf{I}$ 

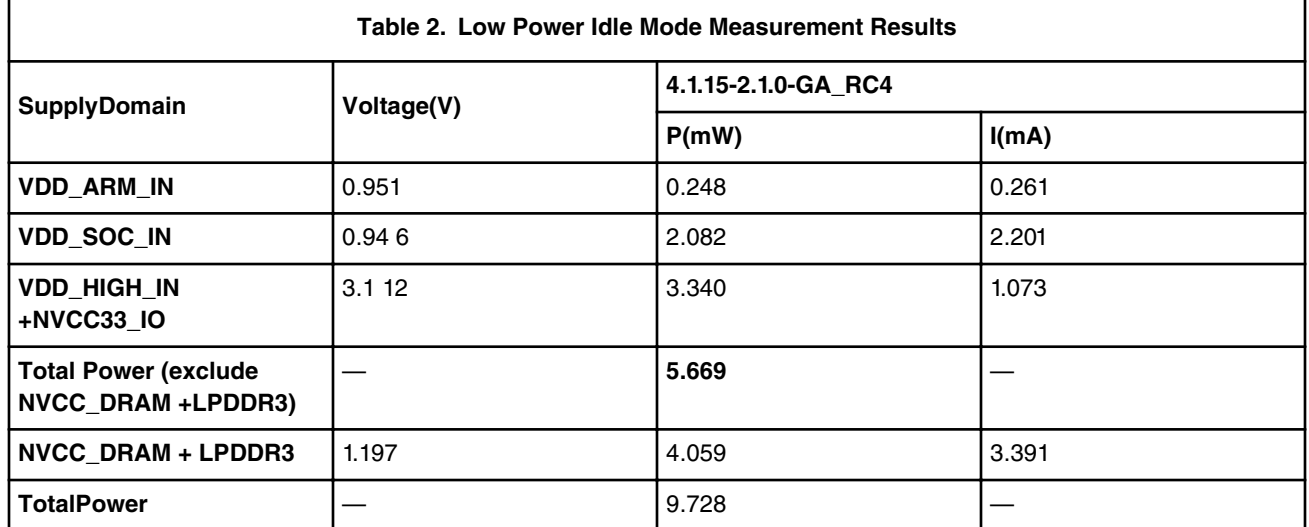

 **NOTE** 

For additional details on this use case and settings, see [Section 6, "Use Cases Configuration and](#page-7-0) [Usage Guidelines."](#page-7-0)

### **4.2 Application Use Cases**

#### **4.2.1 MP3 Audio Playback**

Measurementcondition:

 $\mathbf{I}$ 

- 1. MP3 (MPEG-1 audio layer 3) decoding is done by ARM.
- 2. Audio playback is run through SSI (serial synchronous interface).
- 3. The stream used was an encoded mp3 file with 128 Kbps\_44 kHz\_.mp3 copied to and played from the SD (secure digital) card.

Table 3 shows the measurement results when this use case is applied on the i.MX 6SLL processor.

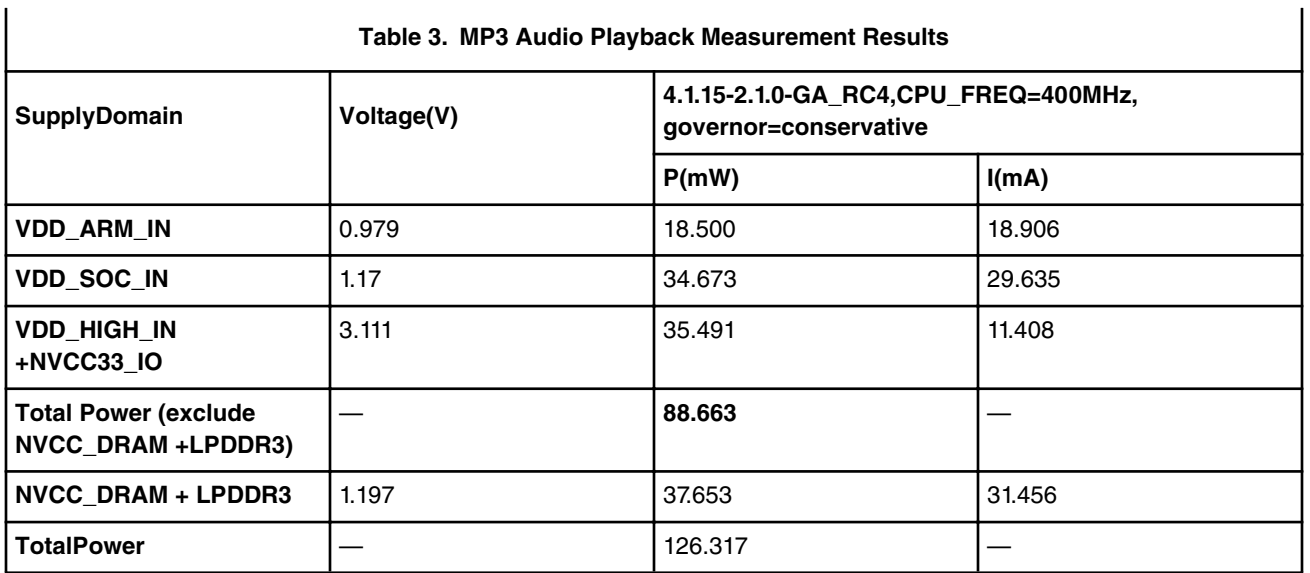

 **NOTE** 

<span id="page-5-0"></span>For additional details on this use case and settings, see [Section 6, "Use Cases Configuration and](#page-7-0) [Usage Guidelines."](#page-7-0)

#### **4.3 Dhrystone benchmark**

Dhrystone is a synthetic benchmark used to measure the integer computational performance of processors and compilers. The small size of the Dhrystone benchmark allows it to fit into the L1 cahe and minimizes accesses to the L2 cache and DDR.

#### **4.3.1 Use case: Dhrystone benchmark on ARM Cortex®-A9**

In this use case, the Dhrystone test is performed by the ARM Cortex-A9 core.vThe following table shows the measurement results when this use case is applied on the i.MX 6SLL processor.

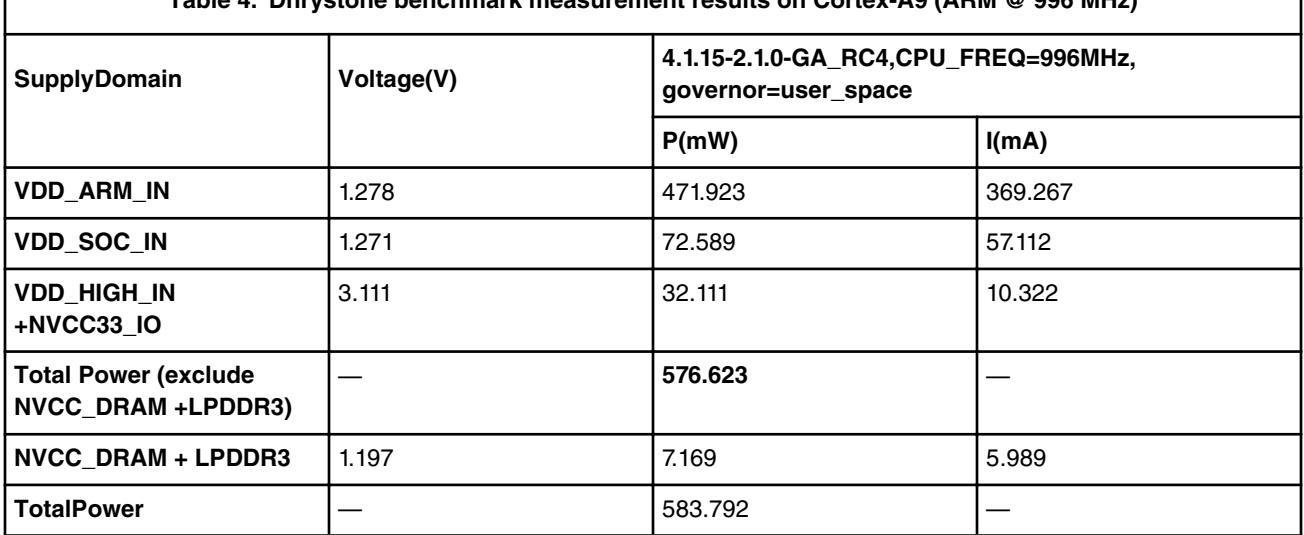

#### **Table 4. Dhrystone benchmark measurement results on Cortex-A9 (ARM @ 996 MHz)**

## **5 Reducing Power Consumption**

The overall system power consumption depends on both software optimization and how the system hardware is implemented. Below is a list of suggestions that may help reduce system power. Some of these are already implemented in Linux BSP. Further optimizations can be done on the individual customer's system.

```
Further power optimizations are planned for future BSP releases. See the NXP website to obtain
the latest BSP release.
                                             NOTE
```
- Apply clock gating whenever clocks or modules are not used, by configuring CCGR registers in the Clock Controller Module (CCM).
- Reduce the number of operating PLLs: applicable mainly in Audio Playback mode or Idle modes.
- Core DVFS and system bus scaling: applying DVFS for ARM and scaling the frequencies of the
- AXI, AHB, and IPG bus clocks can significantly reduce the power consumption of the VDDARM and VDDSOC

domains. However, due to the reduced operation frequency, the accesses to the DDR take longer, which

 $\overline{\phantom{a}}$ 

increases the power consumption of the DDR I/O and memories. This trade-off needs to be taken into

account for each mode, to quantify the overall effect on system power.

• Put the i.MX 6 S LL into low-power modes (WAIT, STOP) whenever possible. See Chapter "Clock Controller

Module (CCM)"of the i.MX 6SLL Applications Processor Reference Manual (document [IMX6SLLRM](http://nxp.com/doc/IMX6SLLRM)) for details.

- DDR interface optimization:
	- Use careful board routing of the DDR memories, maintaining PCB trace lengths as short as possible.
	- Use as reduced an ODT (On-Die Termination) setting as possible. The termination used greatly influences the power consumption of the DDR interface pins.
	- Use the proper output driver impedance for DDR interface pins that provide good impedance matching. Select the lowest possible drive strength that provides the required performance, in order to reduce current through DDR I/O pins.
	- Choose onboard resistors so the least amount of current is wasted. For example, when selecting impedance matching resistors between CLK and CLK B.
	- When possible, in lower performance use cases, switching to DLL Off mode allows for greatly reducing DDR frequency. This disables or reduces termination, and it reduces the drive strength. Thus, power consumption of the DDR interface pins could be significantly reduced.
	- Float the i.MX 6 S LL LP DDR interface pins (set to high Z) when LP DDR memory is in Self-Refresh mode, and keep DDR\_SDCKE0 and DDR\_SDCKE1 at low value. If DDR\_SDCKE0 and DDR\_SDCKE1 are kept at low value by using external pull-down resistors, make sure there is onboard termination on these pins during this mode.
	- If possible (depending on system stability), configure DDR input pins to CMOS mode, instead of Differential mode. This can be done by clearing the DDR\_INPUT bit in the corresponding registers in IOMUXC. This setting is mostly recommended when operating at low frequencies, such as in DLL Off mode.
	- Use of DDR memory offerings in the latest process technology can significantly reduce the power consumption of the DDR devices and the DDR I/O.

The various steps involved in floating the i.MX 6 S LL DDR interface pins are shown below.

#### **NOTE**

All the programming steps below are performed when the code is running from the internal RAM rather than from the DDR memory. The code is non-cacheable.

#### **5.1 Steps to be performed before entering Suspend (Deep-Sleep mode):**

- 1. Read the power saving status in MMDC in the MAPSR register (automatic power saving is enabled) to make sure that DDR is in Self-Refresh.
- 2. Do the following:
	- a. If there is no onboard termination for DDR control and the address bus, set the DSE (drive strength selection, in IOMUXC) for all DDR IF I/O to 0 (High Z), except for CKE0 and CKE1.
	- b. If the DDR control and address bus have onboard termination resistors connected to VTT, such as in the case where SODIMM is used:
		- Option 1

As per 2a, keep SDCKE0/1 active, this causes some extra current from the pins sharing the same DSE control in IOMUXC\_SW\_PAD\_CTL\_GRP\_CTLDS register. The pins are DRAM\_CS0, DRAM\_CS1, DRAM\_SDBA2, DRAM\_SDCKE0, DRAM\_SDCKE1, and DRAM\_SDWE.

• Option 2 (requires onboard pull down resistors on DRARM\_SDCKE0/1 pins)

- Set the supply of the termination resistor to be floated (this can be done through pins with GPIO capability).
- Set the DSE (drive strength selection, in IOMUXC) for all DDR IF I/O to 0 (High Z).
- <span id="page-7-0"></span>3. Go into the Suspend mode.

#### **5.2 Steps to be performed after exiting Suspend:**

- 1. Restore all the settings for the DDR I/O to the required values.
- 2. The system proceeds to Run mode.

 **NOTE** 

If the system can ensure there are no masters accessing the DDR, the following may be applied to other scenarios besides Deep-Sleep mode: DDR pins can be floated in the same manner, even when Suspend is not entered, and DDR can be manually put into Self-Refresh to save power. This happens when the CPU is not running, or it is running from the internal RAM.

## **6 Use Case Configuration and Usage Guidelines**

#### **6.1 Deep-Sleep mode**

In this use case all clocks and PLLs are turned off except the 32 kHz clock which is for system wake up.

- 1. Boot up Linux OS image.
- 2. Run below command to let system enter DSM mode:

*echo mem > /sys/power/state*

3. Measure the power and record result.

#### **6.2 Low Power Idle mode**

#### **6.2.1 Low Power Idle mode: clock configuration**

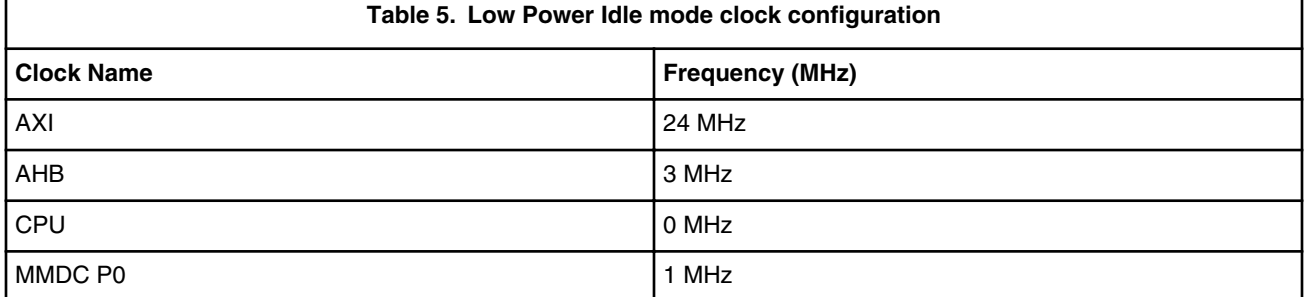

Ï

#### **6.2.2 Low Power Idle mode: PLL configuration**

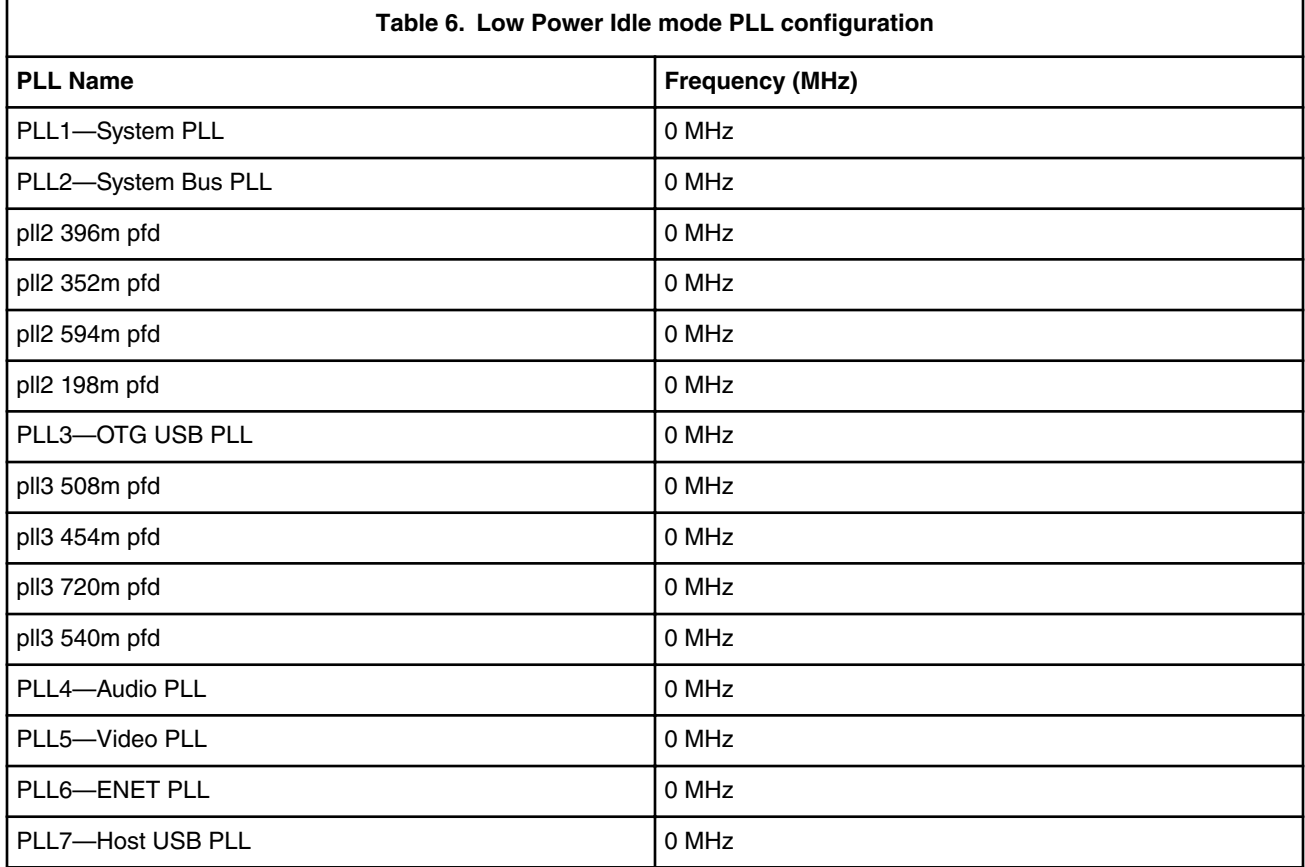

#### **6.2.3 Low Power Idle mode: system setup**

Disconnect everything except the SD.

- 1. Boot up Linux image with *"x11=false uart\_from\_osc "*in cmdline.
- 2. Run the following script to let the system enter powersave governor:

```
3. #!/bin/bash
```

```
 echo 8 > /proc/sys/kernel/printk 
 ifconfig eth0 down 
 ifconfig eth1 down 
 echo powersave > /sys/devices/system/cpu/cpu0/cpufreq/scaling_governor 
 echo 1 > /sys/class/graphics/fb0/blank
```
4. Measure the power and record the result.

## **6.3 MP3 Audio Playback**

#### **6.3.1 MP3 Audio playback: clock configuration**

Use Case Configuration and Usage Guidelines

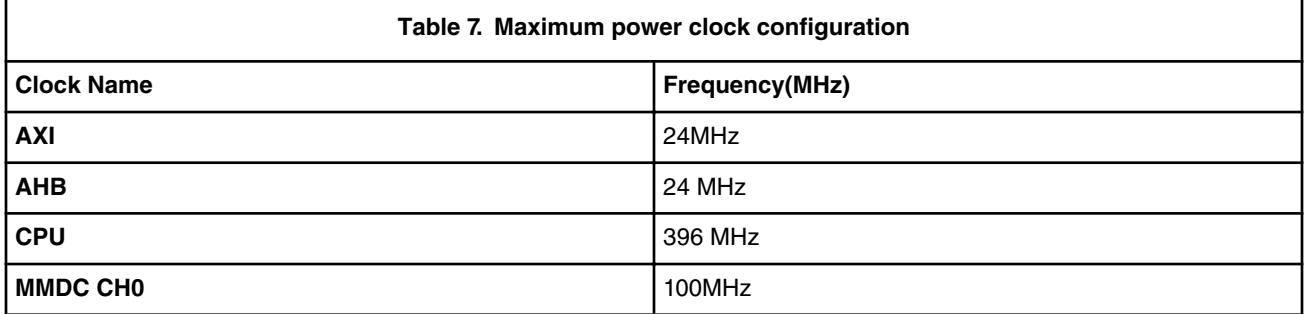

#### **6.3.2 MP3 Audio playback: PLL configuration**

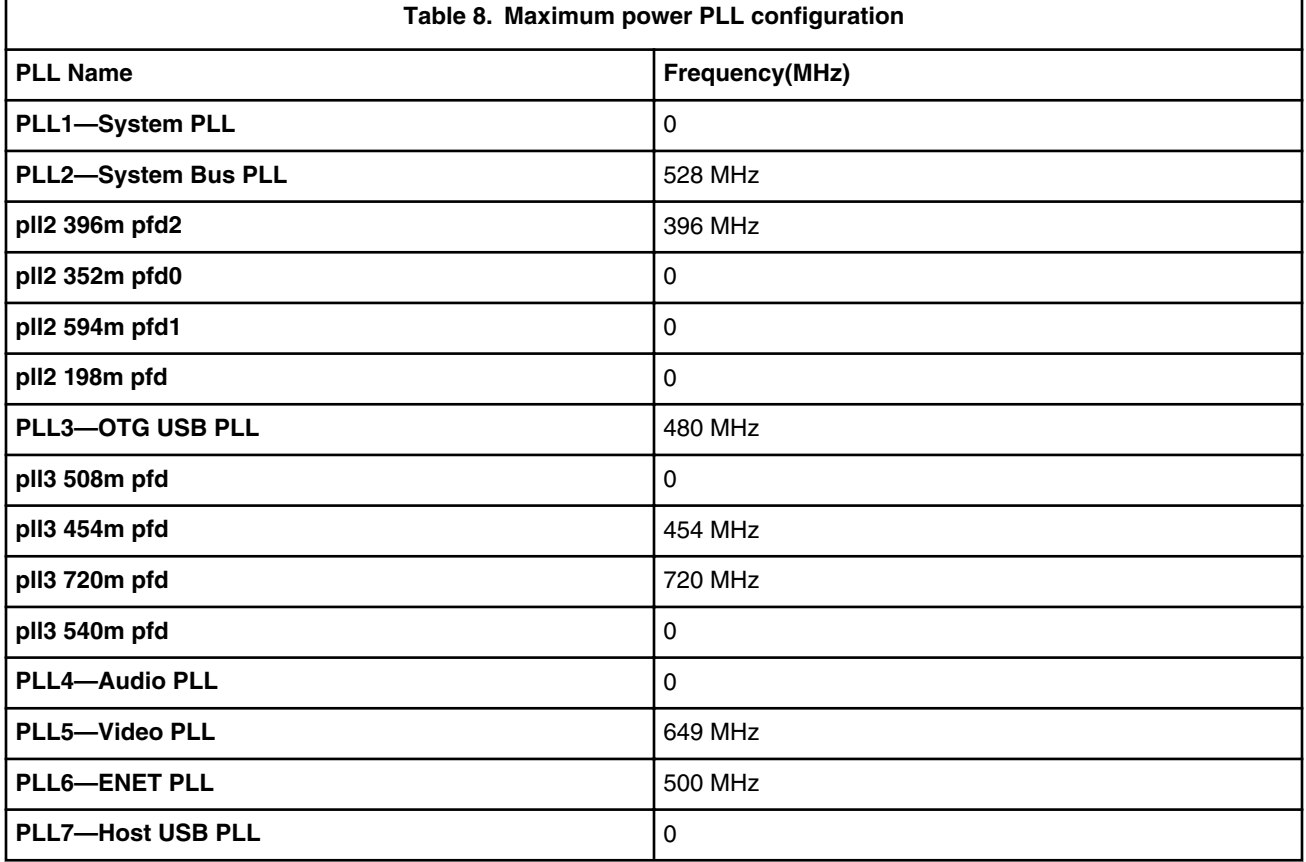

### **6.3.3 MP3 Audio playback—system setup**

• SD boot

 $\mathbf{I}$ 

• Connect LCD panel

#### **6.3.4 MP3 Audio playback—steps**

- 1. Boot up Linux image with*"\$mmcargs enable\_wait\_mode=on"*
- 2. Run the following script to let the system enter *conservative* governor
- 3. #!/bin/sh

 echo 1 > /sys/class/graphics/fb0/blank echo 1 > /sys/class/graphics/fb1/blank  $\overline{1}$ 

```
 echo 1 > /sys/class/graphics/fb2/blank
   echo 1 > /sys/class/graphics/fb3/blank
   ifconfig eth0 down
          cpufreq-set -u 396000
   cpufreq-set -g conservative
   cpufreq-info
4. Play audio:
           pacmd set-default-sink 1;while [ 1 ];
```
do gplay-1.0 ./128kbps\_44khz\_s\_mp3.mp3;done;

5. Measure the power and record the result.

#### **6.4 Dhrystone on Cortex-A9**

#### **6.4.1 Dhrystone on Cortex-A9: clock configuration**

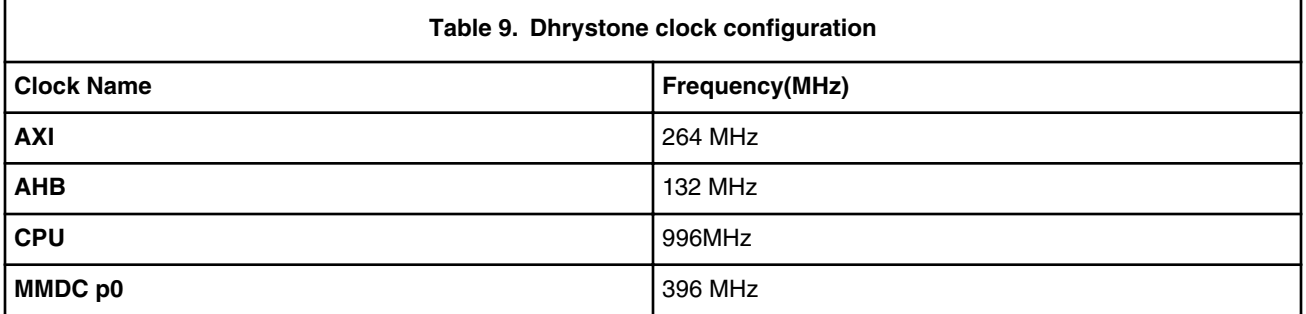

#### **6.4.2 Dhrystone on Cortex-A9: PLL configuration**

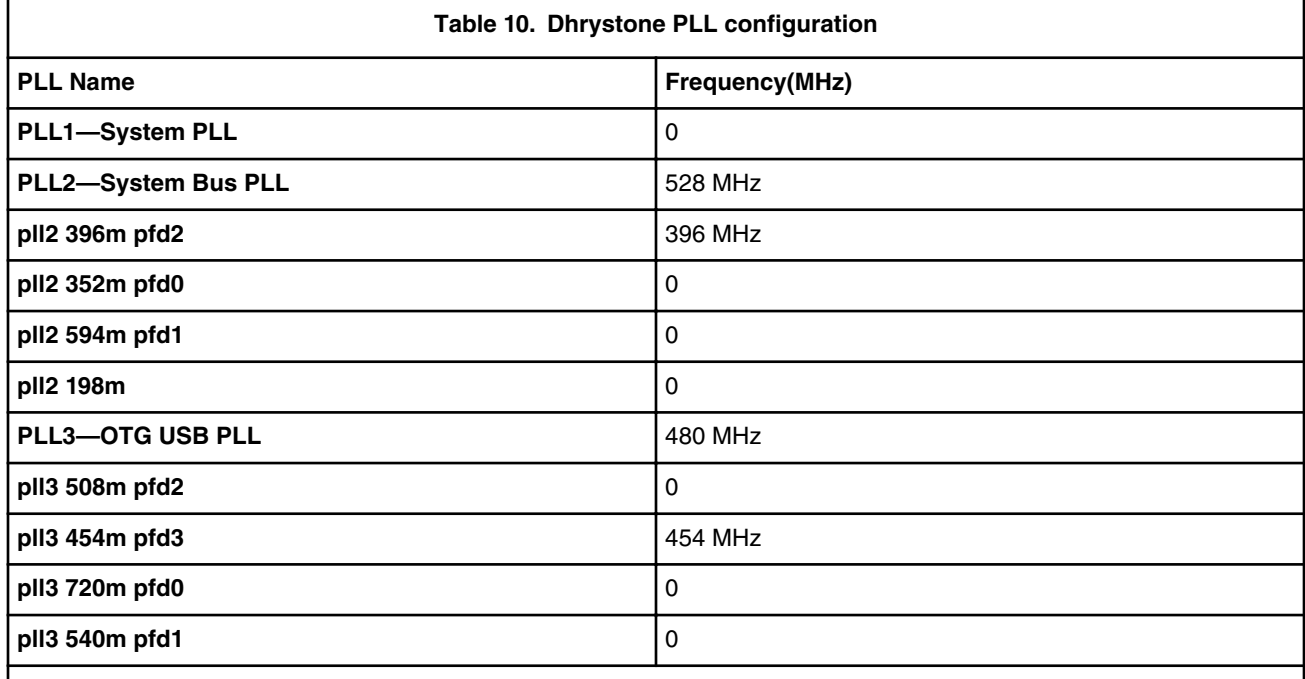

*Table continues on the next page...*

 $\overline{1}$ 

 $\overline{\phantom{a}}$ 

<span id="page-11-0"></span>Revision History

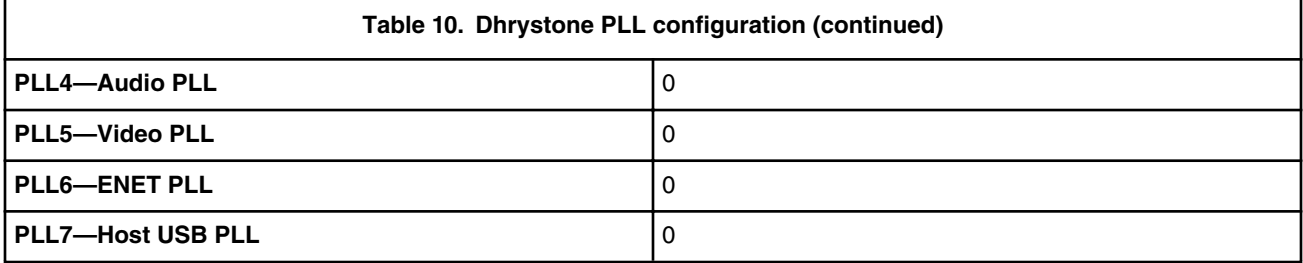

#### **6.4.3 Dhrystone on Cortex-A9: system setup**

- SD boot
- Connect LCD panel

#### **6.4.4 Dhrystone on Cortex-A9: steps**

- 1. Boot up the Linux image and boot the board to the SD rootfs
- 2. Run the following script to measure at 528 MHz or 800MHz:

```
 #!/bin/sh 
 ifconfig eth0 down
 ifconfig eth1 down
 echo 1 > /sys/class/graphics/fb0/blank;
 echo userspace > /sys/devices/system/cpu/cpu0/cpufreq/scaling_governor; 
echo 996000 > /sys/devices/system/cpu/cpu0/cpufreq/scaling_setspeed;
```
3. Run dry2 and measure:

while true; do dry2; done

4. Measure the power and record the result.

## **7 Revision History**

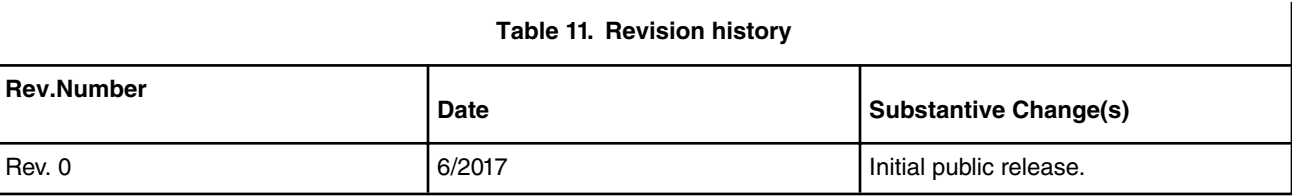

*How To Reach Us*

**Home Page:**

[nxp.com](http://www.nxp.com)

**Web Support:**

[nxp.com/support](http://www.nxp.com/support)

Information in this document is provided solely to enable system and software implementers to use NXP products. There are no express or implied copyright licenses granted hereunder to design or fabricate any integrated circuits based on the information in this document. NXP reserves the right to make changes without further notice to any products herein.

NXP makes no warranty, representation, or guarantee regarding the suitability of its products for any particular purpose, nor does NXP assume any liability arising out of the application or use of any product or circuit, and specifically disclaims any and all liability, including without limitation consequential or incidental damages. "Typical" parameters that may be provided in NXP data sheets and/or specifications can and do vary in different applications, and actual performance may vary over time. All operating parameters, including "typicals," must be validated for each customer application by customer's technical experts. NXP does not convey any license under its patent rights nor the rights of others. NXP sells products pursuant to standard terms and conditions of sale, which can be found at the following address: [nxp.com/](http://www.nxp.com/SalesTermsandConditions) [SalesTermsandConditions](http://www.nxp.com/SalesTermsandConditions).

NXP, the NXP logo, ARM, are trademarks of ARM Limited (or its subsidiaries) in the EU and/ or elsewhere. All rights reserved.

Ⓒ 2017 NXP B.V.

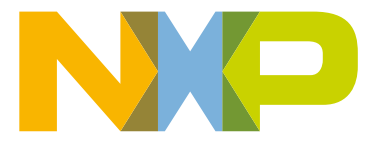

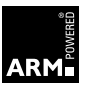